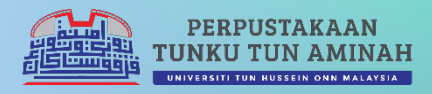

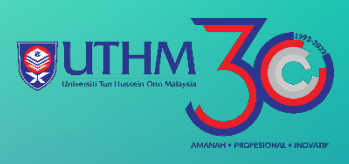

## grammarly  $\left($ USER GUIDE

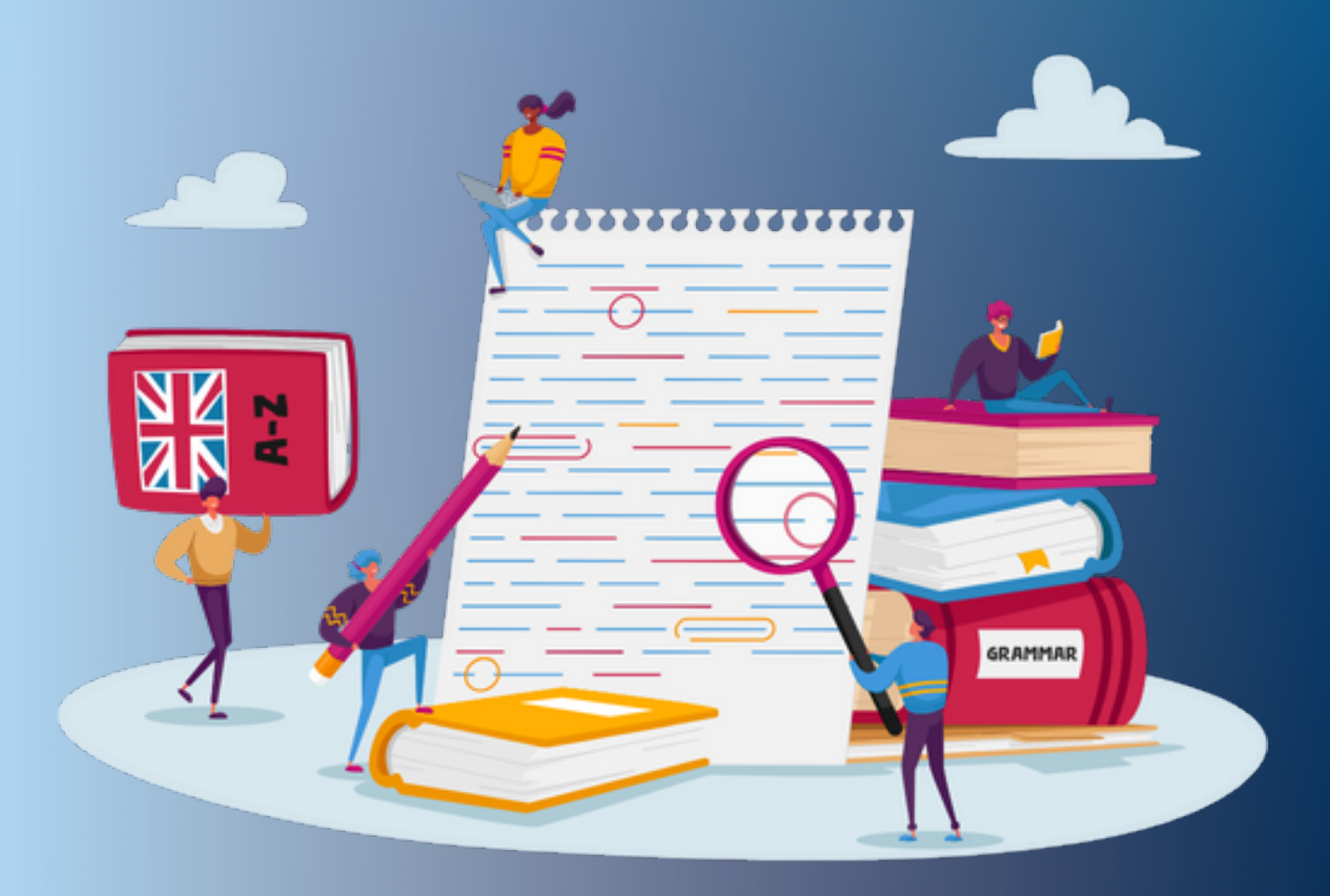

## **GRAMMARLY USER GUIDE UNIVERSITI TUN HUSSEIN ONN MALAYSIA**

## **NEW USER**

- 1. Go to [https://www.grammarly.com/edu.](https://www.grammarly.com/edu)
- 2. Click **'Sign Up With Your School'.**

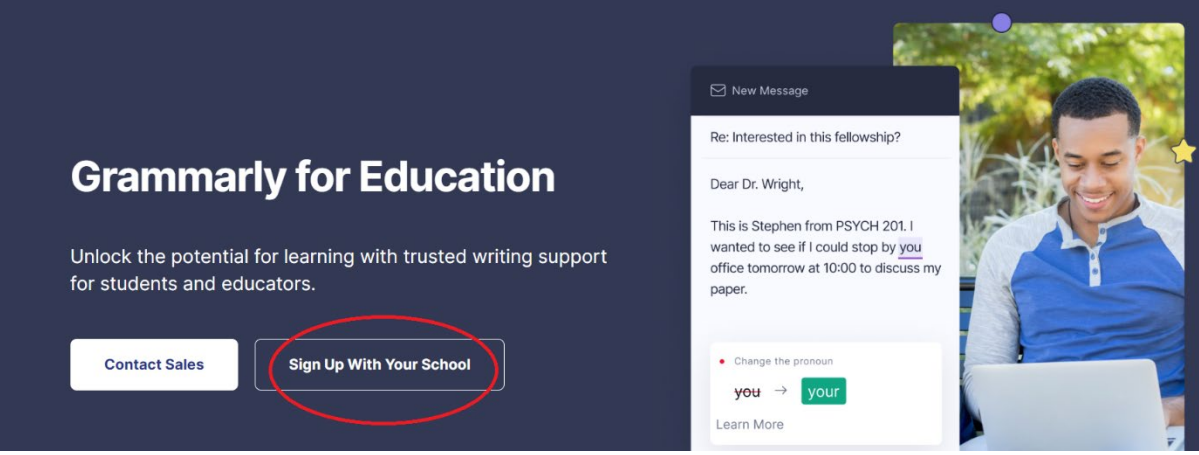

3. Please use UTHM e-mail to register. Example [nuruly@uthm.edu.my](mailto:nuruly@uthm.edu.my) or [ai123456@student.uthm.edu.my.](mailto:ai123456@student.uthm.edu.my) Follow the instructions.

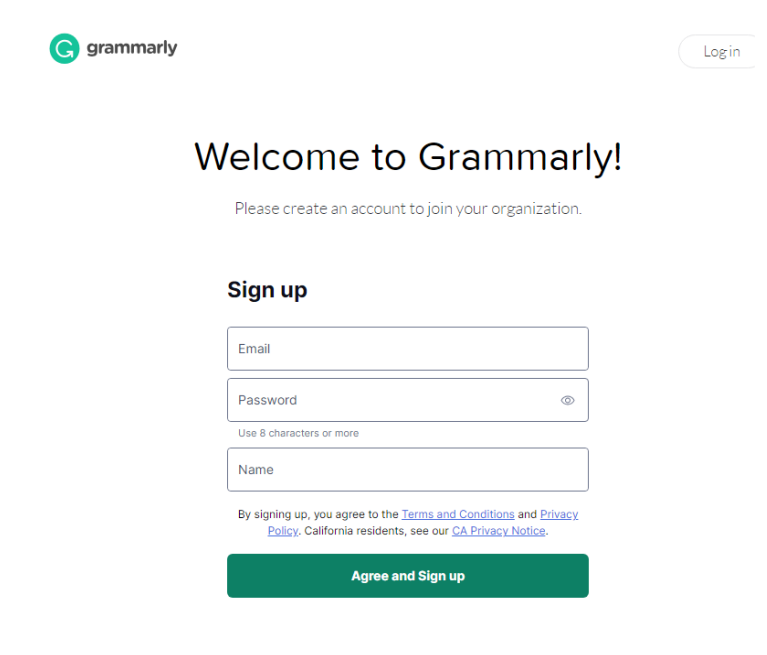

4. Check your e-mail. *Grammarly* will send 6 digit 'Verification Code'. Fill the numbers.

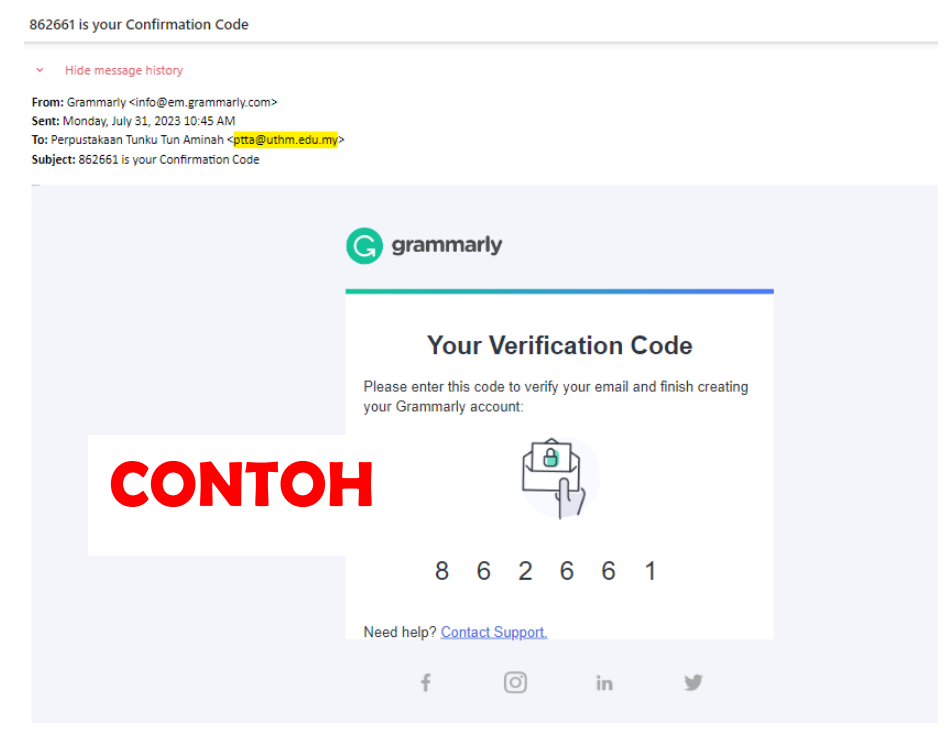

5. You will get the activation notice from *Grammarly.* 

6. The features of *Grammarly Edu* as below*.* Make sure there is a wording **EDU.** *Grammarly* ready to be use.

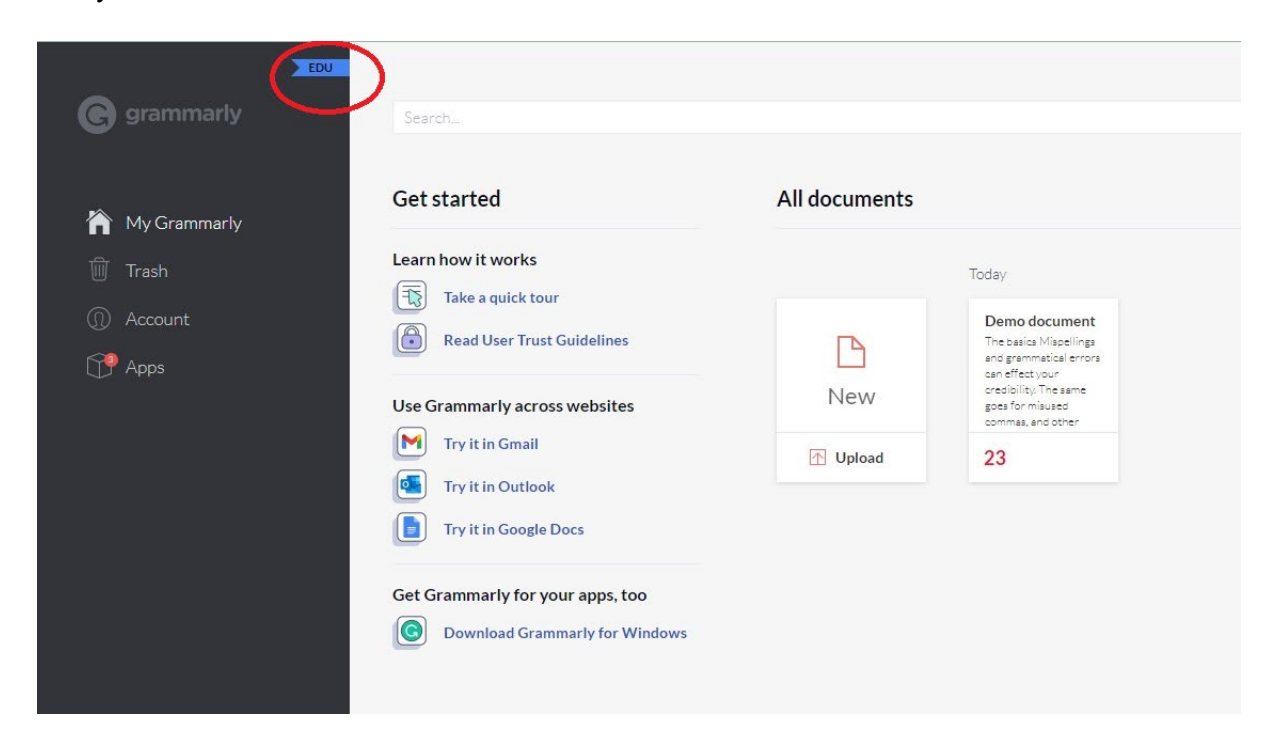